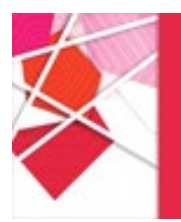

Une mise à jour récente a été effectuée sur le réseau Eduroam.

Elle implique qu'après chaque changement de mot de passe, vous deviez « oublier » ce réseau avant de vous y connecter à nouveau. Sans cette manipulation, vous n'arriverez pas à accéder à Eduroam.

Pour ce faire :

## 1. Sur Windows :

- Aller dans « Paramètres » > « Wifi » > « Gérer les réseaux connus »
- Cliquer sur « Eduroam »
- Cliquer sur « Oublier »

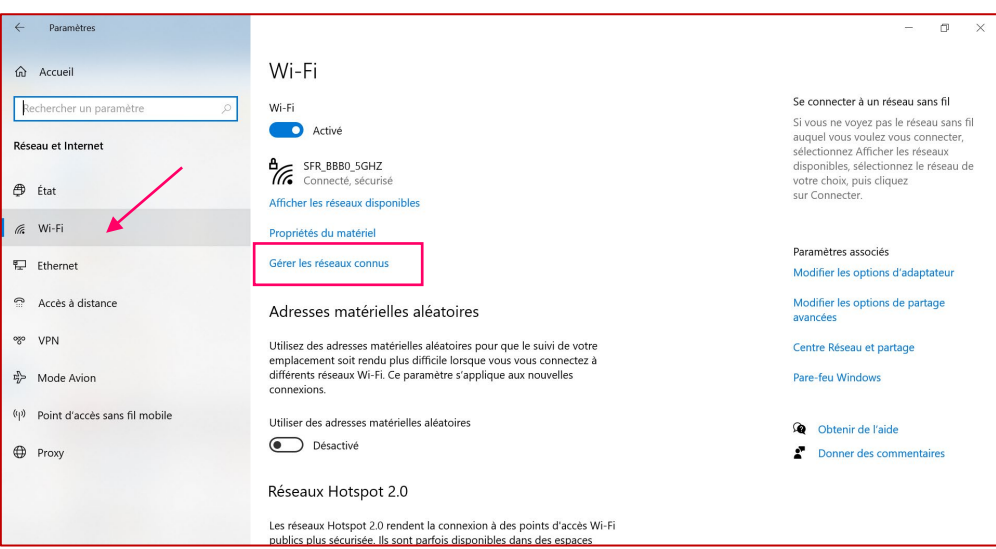

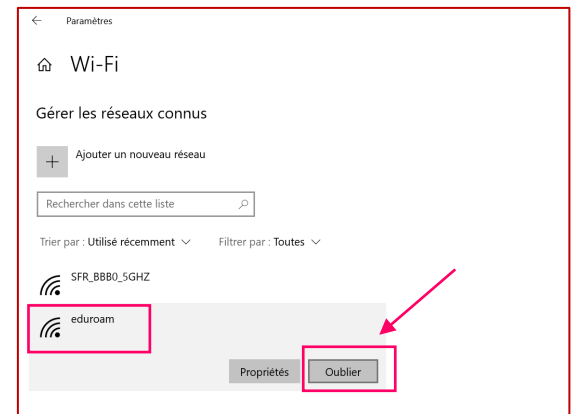

**JEAN MOULIN** 

**Contact :** SOS Micro [\(sosmicro@univ-lyon3.fr](mailto:sosmicro@univ-lyon3.fr) – 04 78 78 **70 77**)

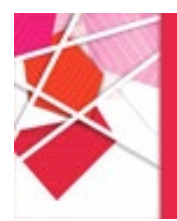

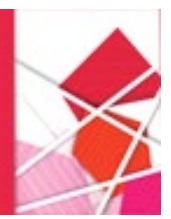

## 2. Sur MAC OS :

- Cliquer sur l'icone « Wifi »
- Choisir « Préférences réseau »
- Dans la fenêtre Réseau, cliquer sur « Avancé »
- Dans les réseaux préférés, sélectionner EDUROAM et cliquer sur « »

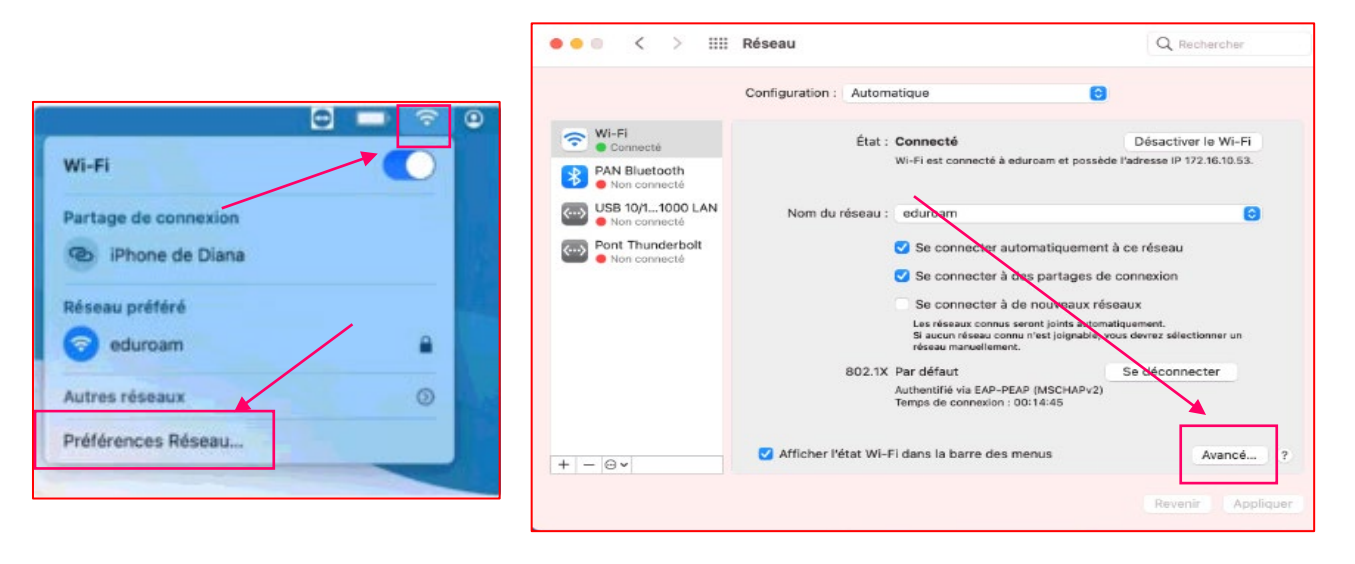

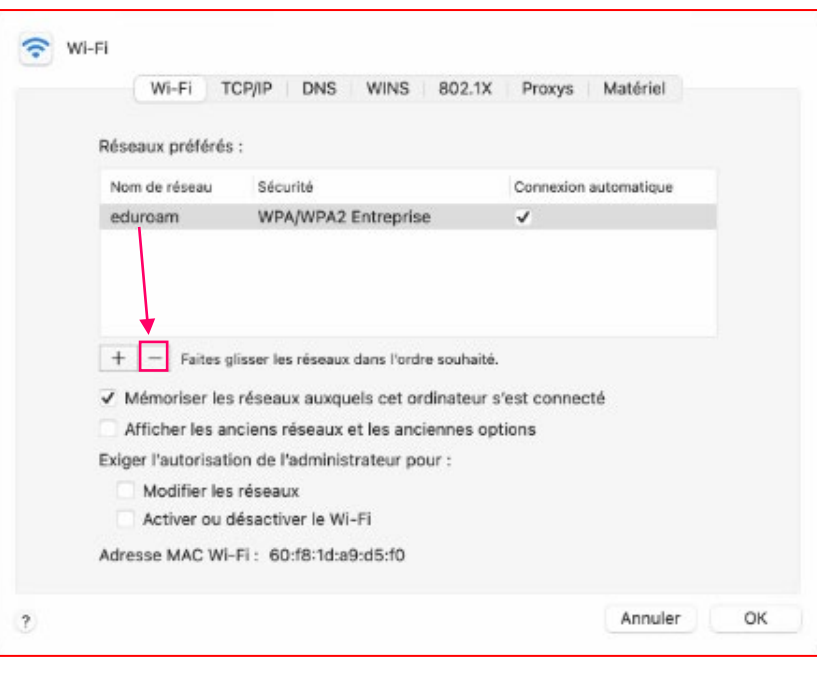

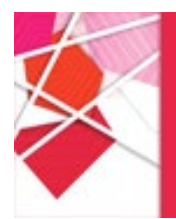

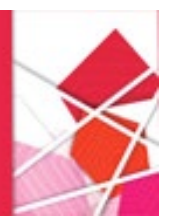

## 3. Sur Android :

- Aller dans « Paramètres » > « Wifi »
- Cliquer sur Eduroam puis « Retirer le réseau »

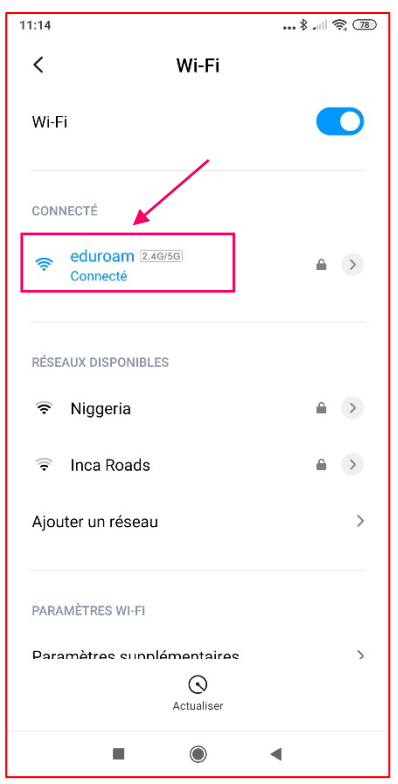

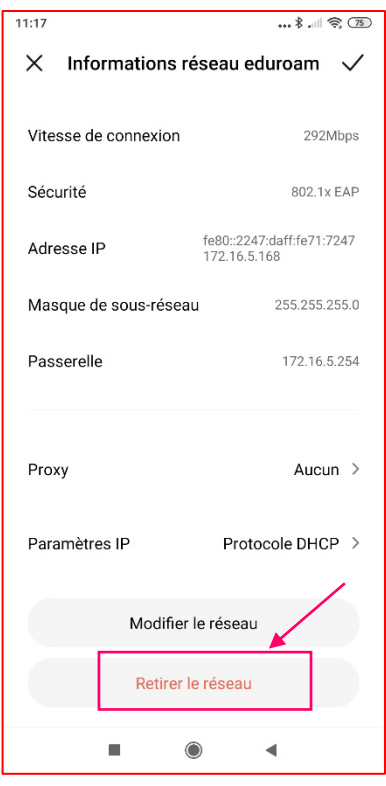

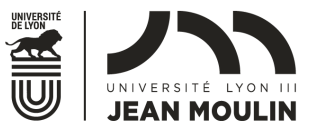